## **Validación/modificación del Domicilio Legal Electrónico**

Todo/a estudiante debe declarar una dirección de e-mail como Domicilio Legal Electrónico (DLE), al cual se le enviarán todas las notificaciones y citaciones de la Universidad.

Para validar la dirección de e-mail que se establecerá como DLE o modificarla se deben seguir los siguientes pasos:

1. Ingresar a la página web de la Universidad [\(www.upso.edu.ar\)](http://www.upso.edu.ar/) y seleccionar la opción **Alumnos-SIU Guaraní**.

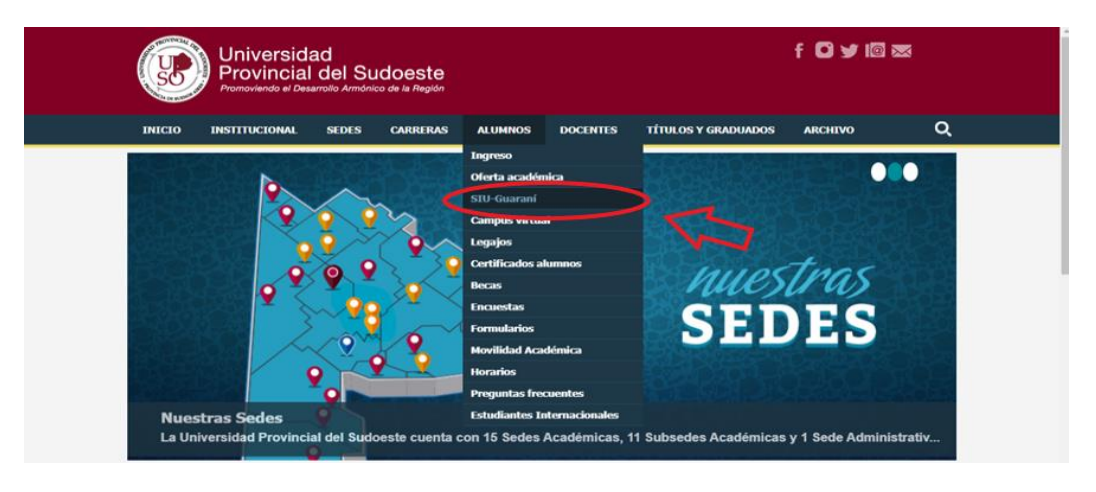

2. Ingresar en **Acceso a SIU-Guaraní de la UPSO**.

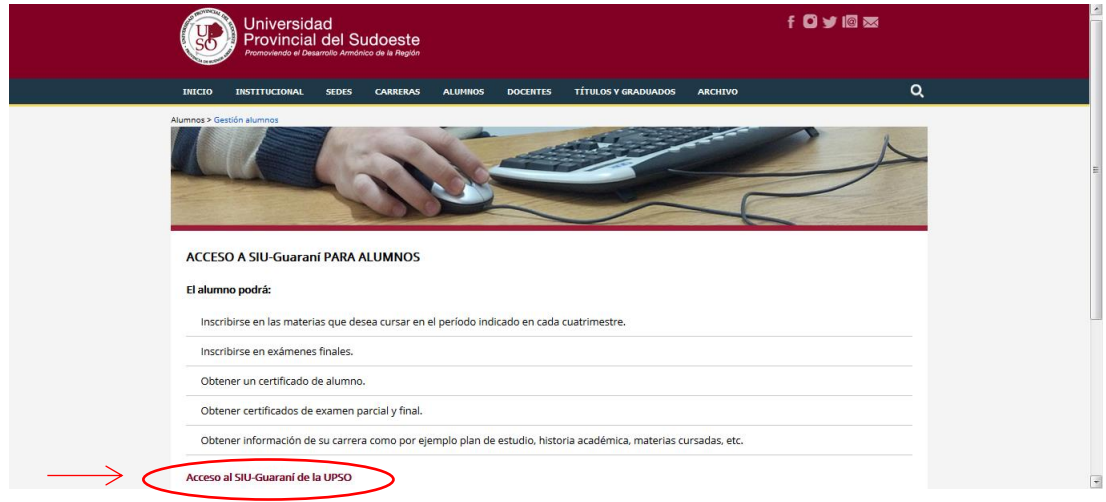

3. Completar el **Usuario** (número de legajo) y la **Clave**.

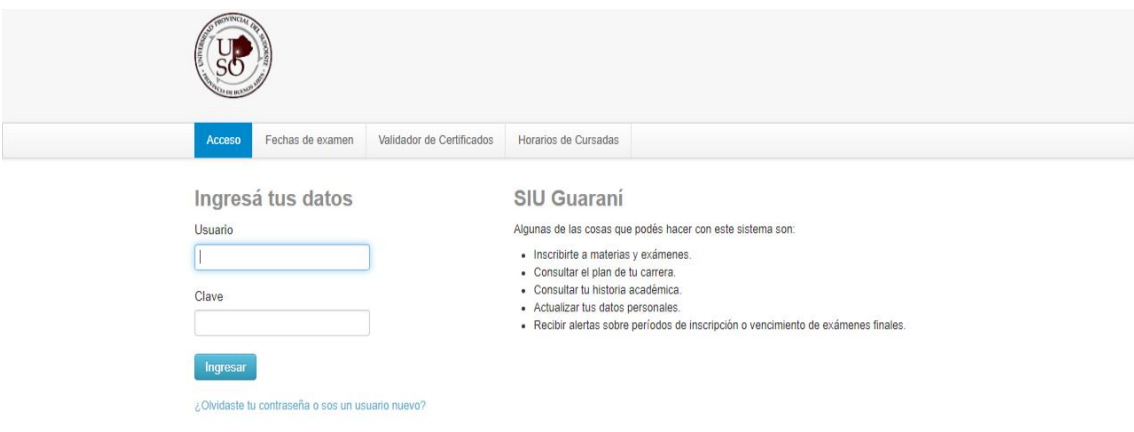

4. Desplegar el menú que se encuentra en el margen superior derecho donde está su nombre y seleccionar la opción **Configuración**.

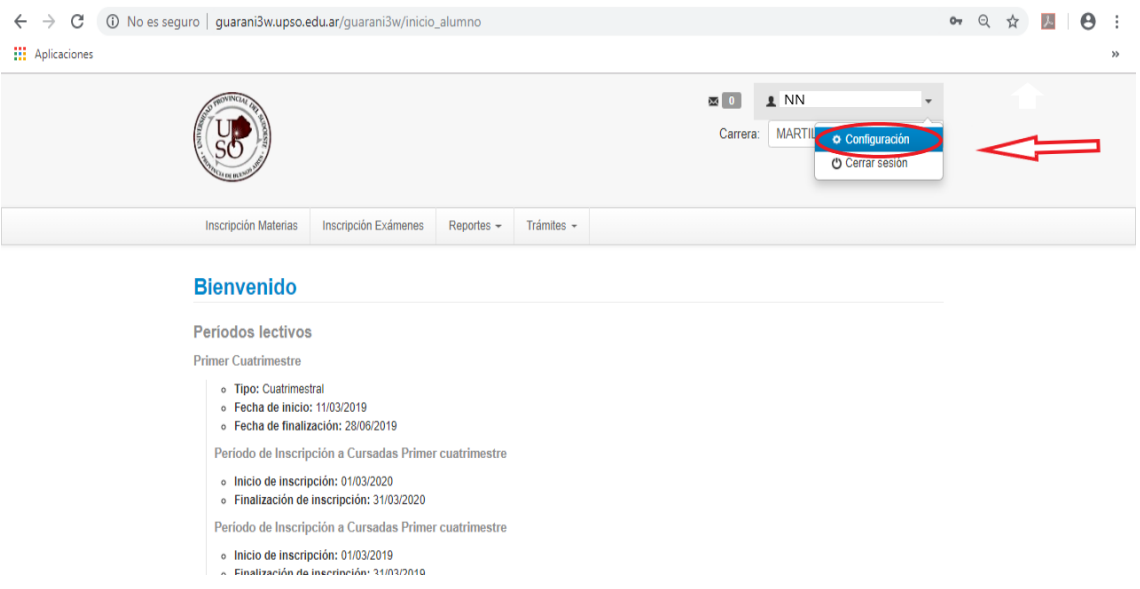

5. Completar la dirección de la casilla de e-mail que desea declarar como DLE y luego seleccionar la opción "**Guardar ahora**".

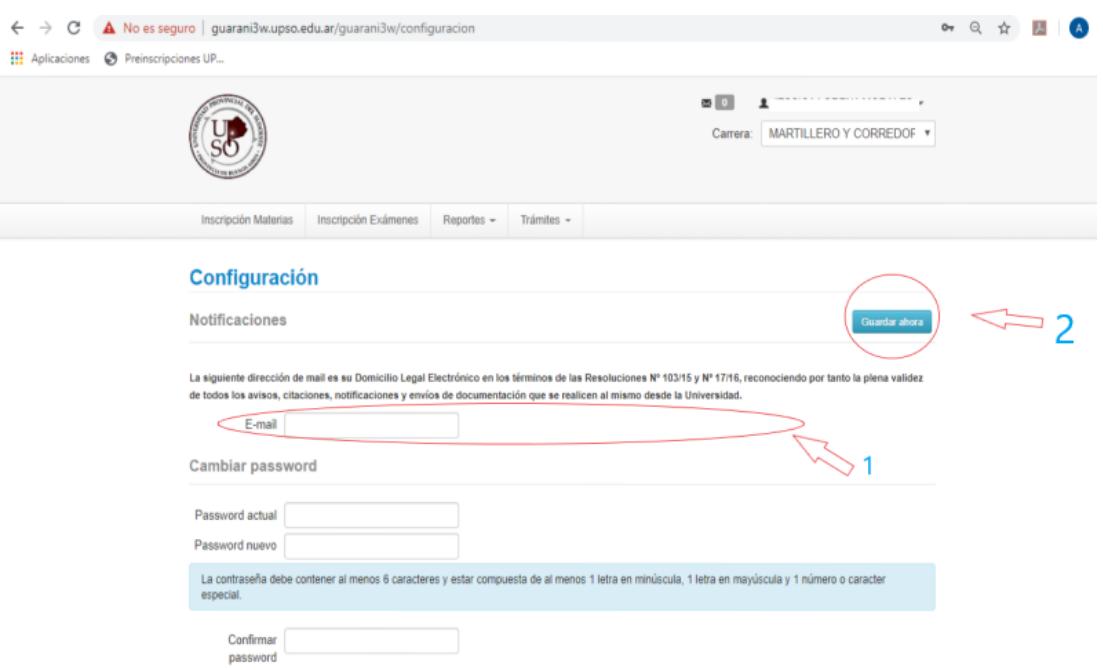

- 6. El sistema le enviará automáticamente un e-mail a la dirección declarada con un link para confirmar el cambio.
- 7. Revisar su casilla de e-mail y abrir el link que le será enviado para validar su DLE. Si no encuentra el correo en la bandeja de entrada, revise la bandeja de spam, promociones, social, etc.